## **Table of Contents**

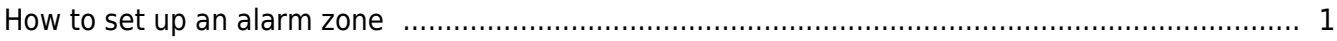

## <span id="page-1-0"></span>**How to set up an alarm zone**

BioStar allows you to set up an alarm zone where you can determine how doors in the zone behave when someone breaks into the zone.

You can set up a fire alarm zone by performing the following steps:

## 1. On the **Doors** page, click **Add New Zone**.

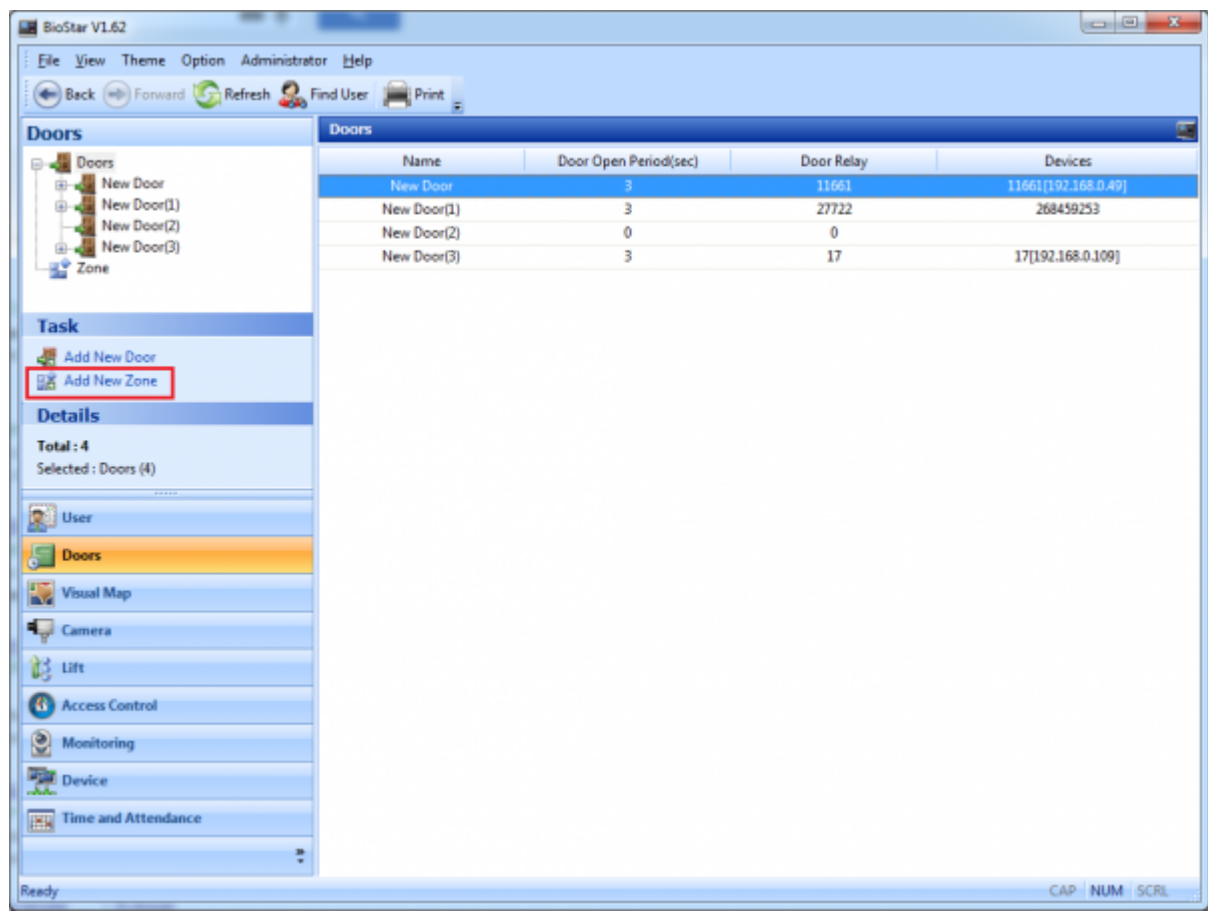

2. Enter a name for the alarm zone and choose **Alarm Zone** from the **Type** drop-down list.

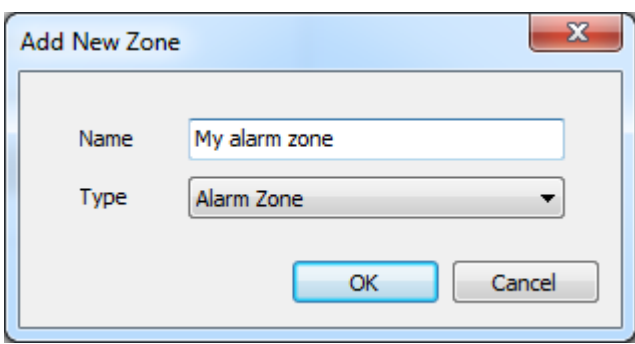

3. Click **Add Device** to add devices to the zone. This brings up the **Add Device** dialog.

4. Choose devices you want to add and click the right arrow button. This brings up the **Select Zone Attribute/Type** dialog.

- http://kb.supremainc.com/knowledge/

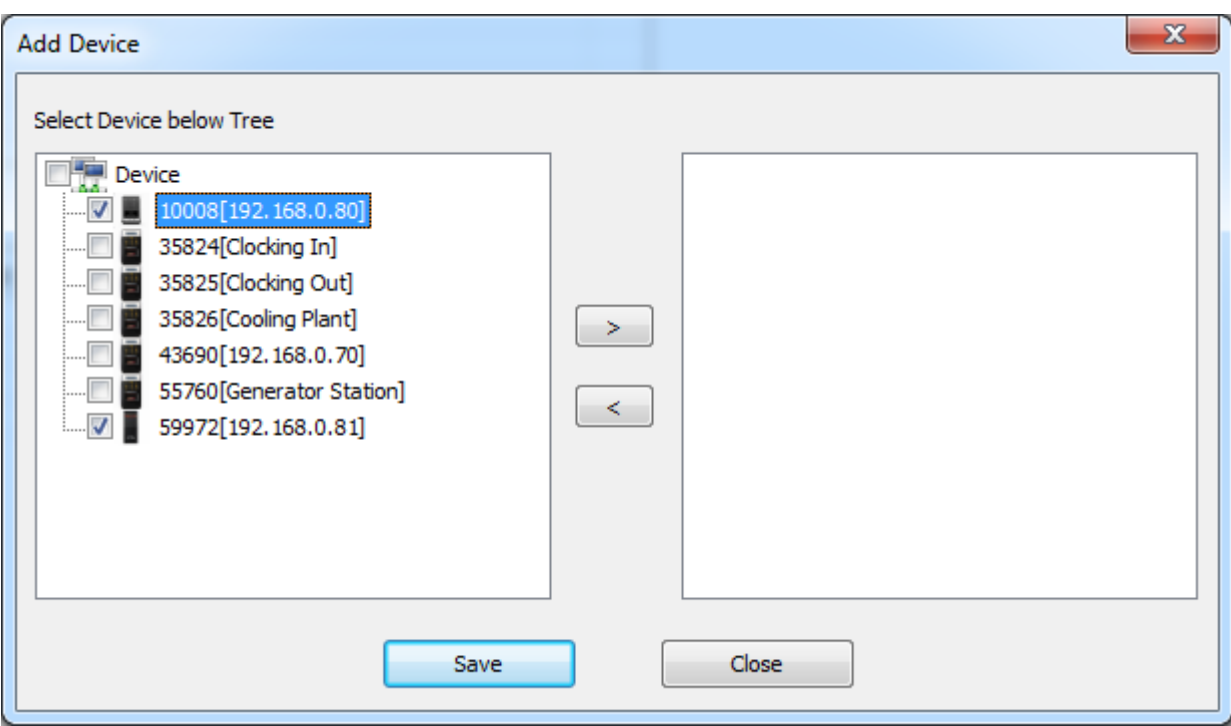

5. Choose from the **Device Attribute** drop-down list and choose **Card** or **Key** for **Arm/Disarm Type**. Then, click **OK** and **Save**.

If you set **Device Attribute** of a device as **Arm/Disarm**, you can arm and disarm the zone using the device.

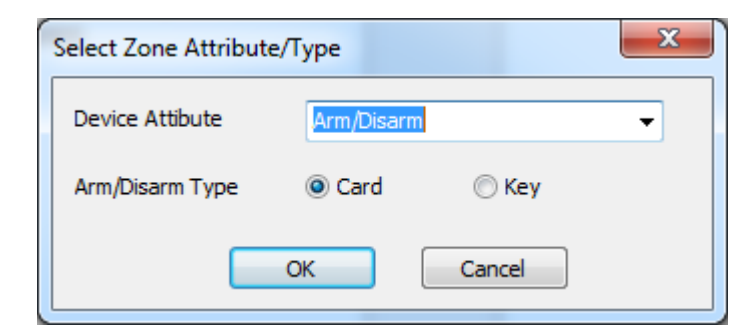

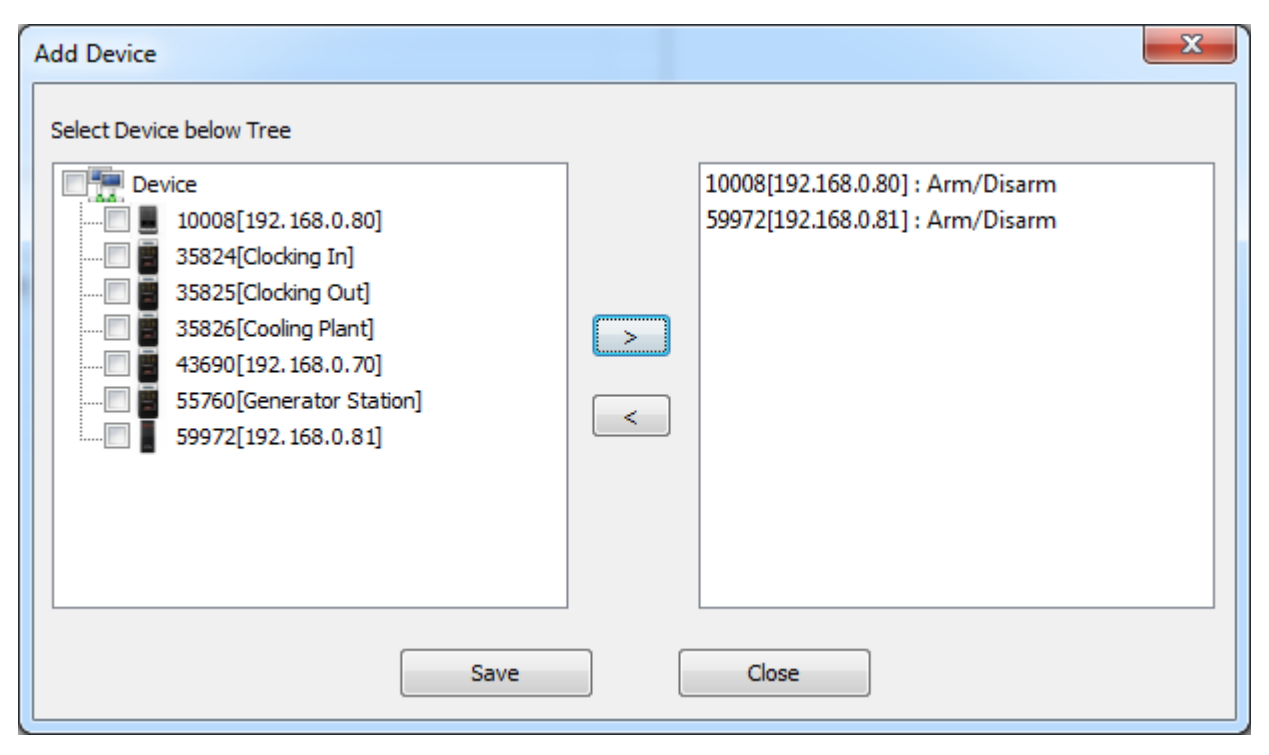

6. Click **Add Input** to determine the input type for the zone.

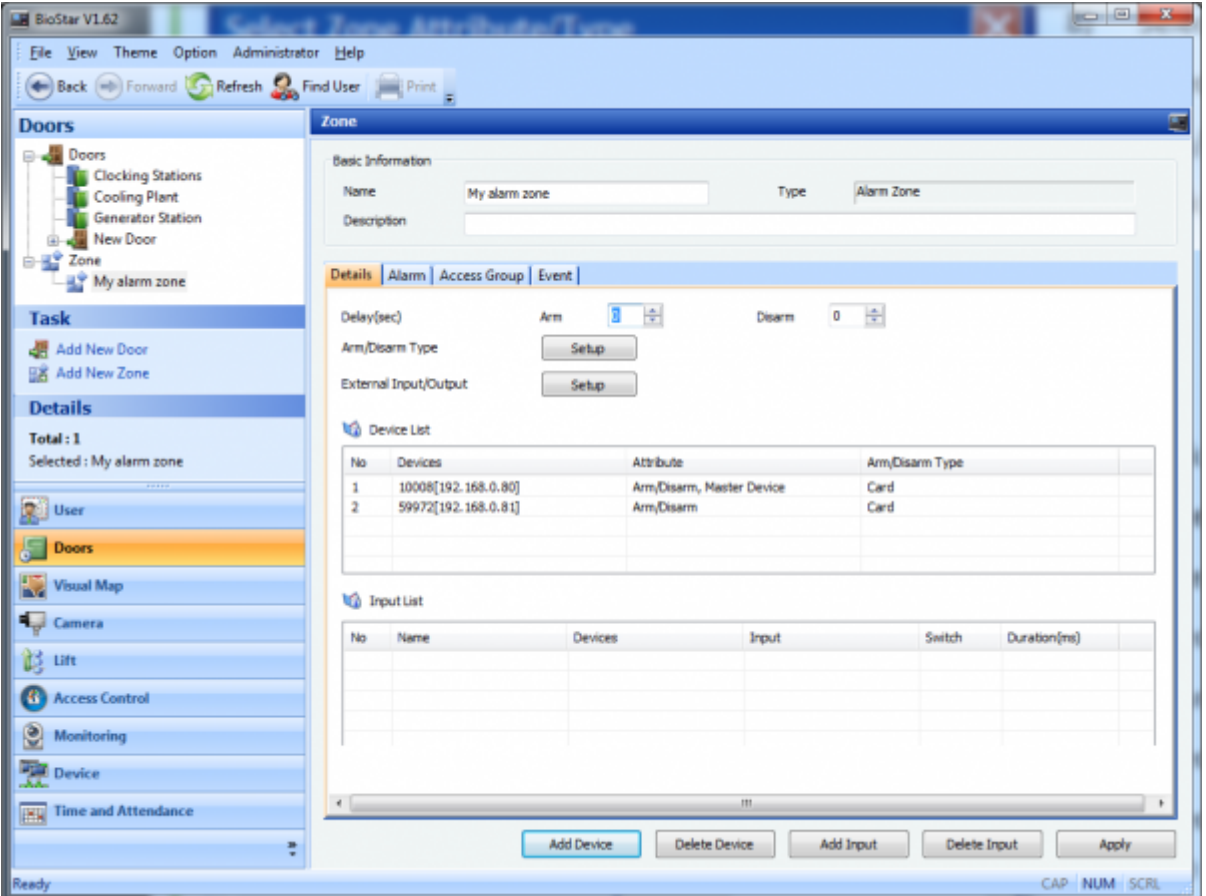

7. When there is an input signal from the input port specified here while the zone is armed, the alarm sets off.

- **Name**: Type in a name for the input.
- **Device**: Choose a device.
- **Available Input**: Choose an input that you want to receive a signal from.
- **Switch**: Choose a switch type
- **Duration**: the length of an input signal to trigger the alarm

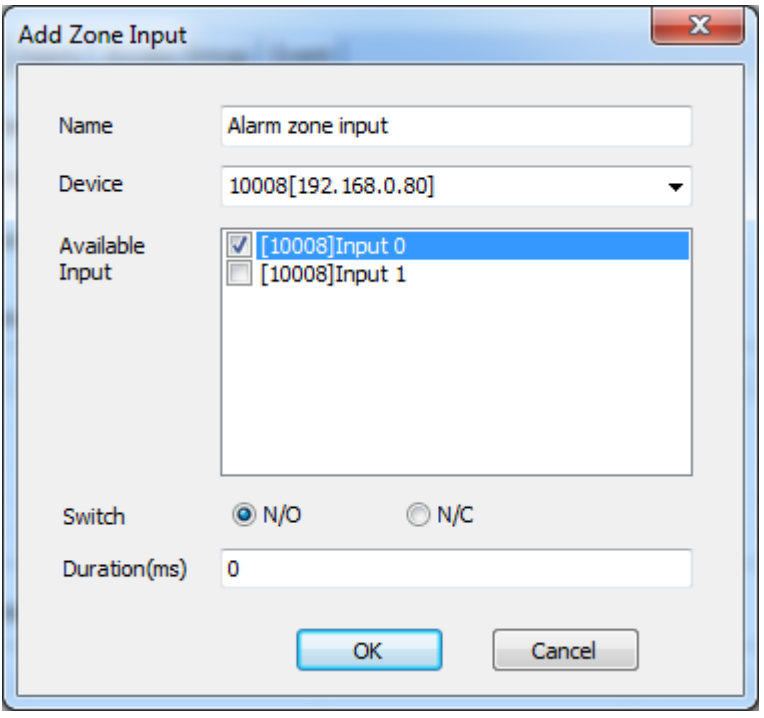

8. Now it's time to take a look at the settings on the **Details** tab.

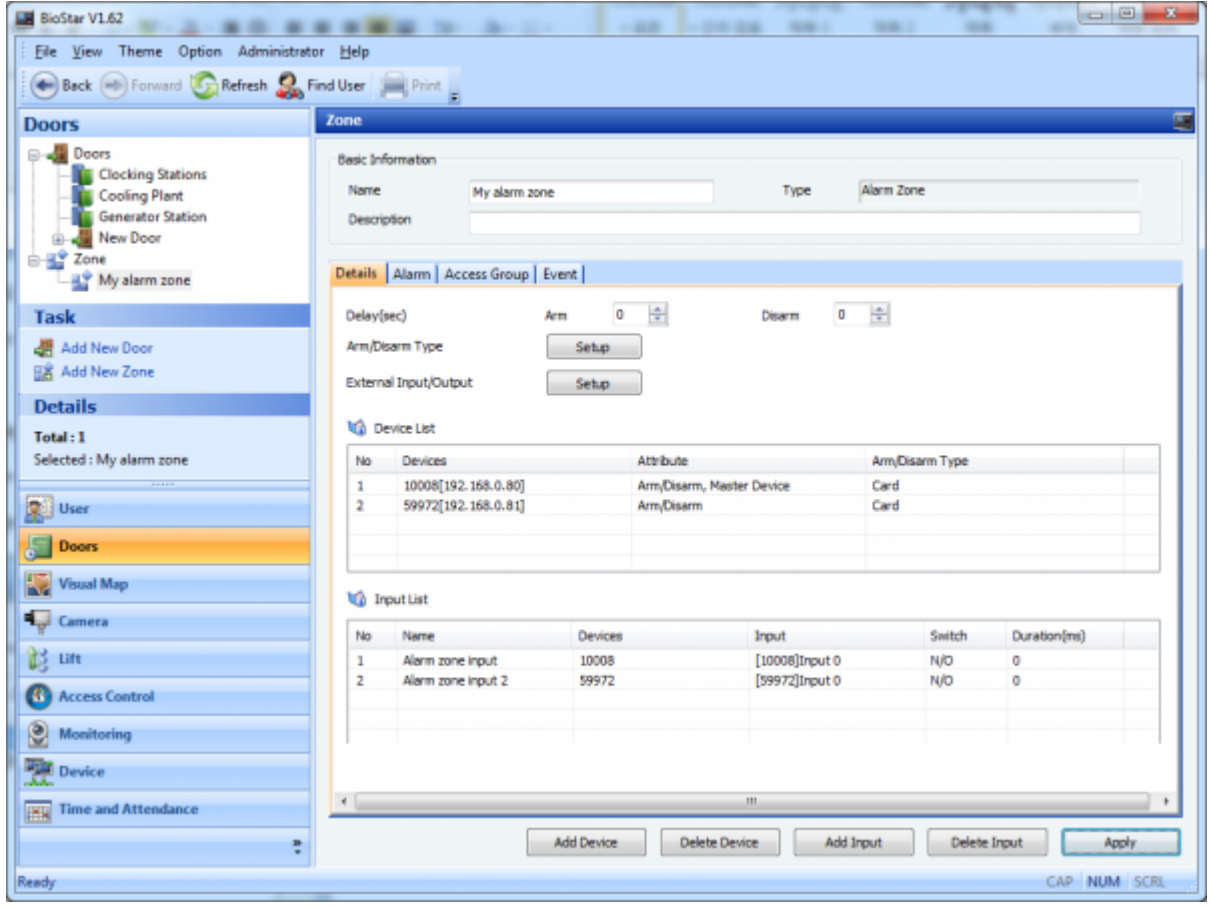

9. You can specify how to arm and disarm the zone on the **Arm/Disarm Setting** dialog. Click **Arm/Disarm Type** to bring up the dialog.

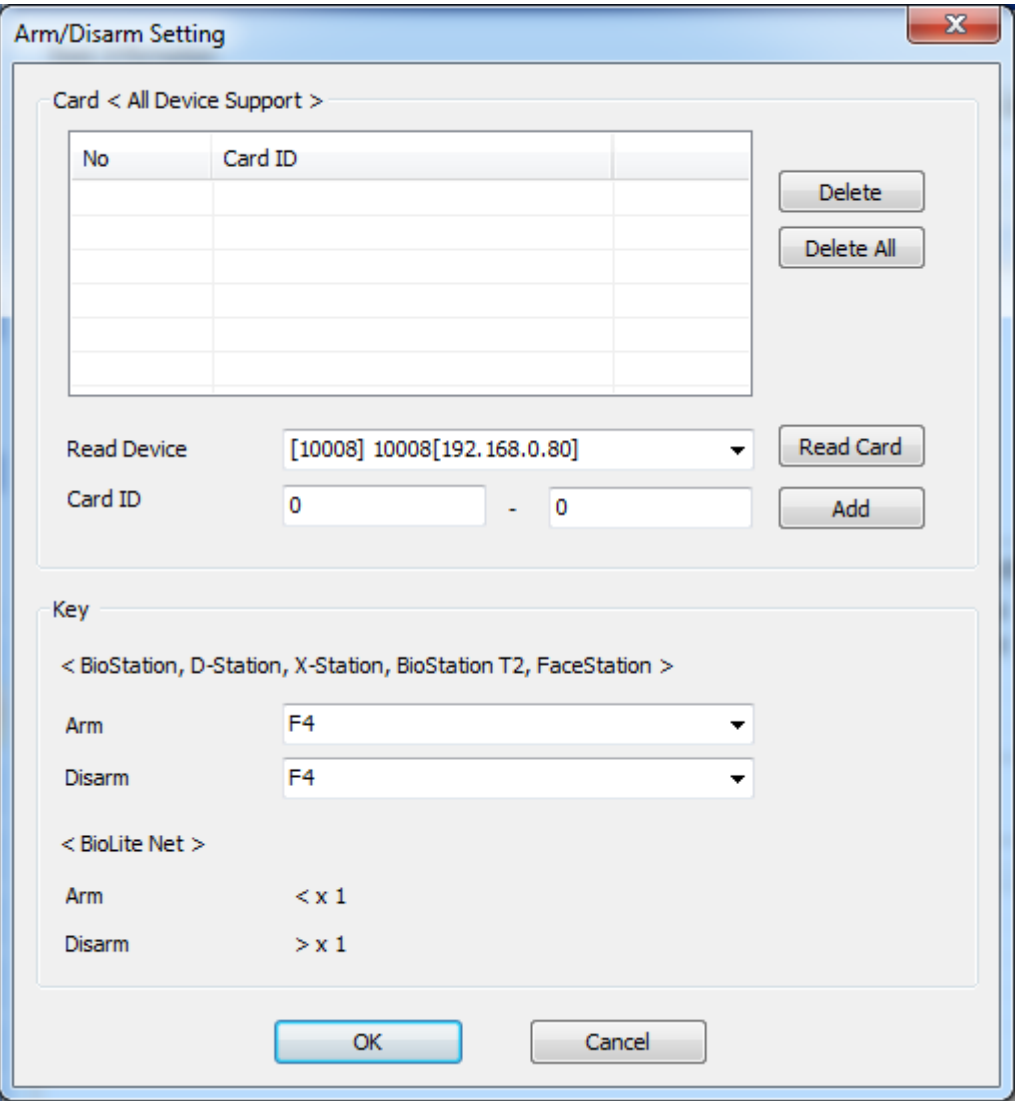

1) Choose a device on which you read a card from the **Read Device** drop-down list.

- 2) Click **Read Card** to read a card.
- 3) Click **Add** to register the card.

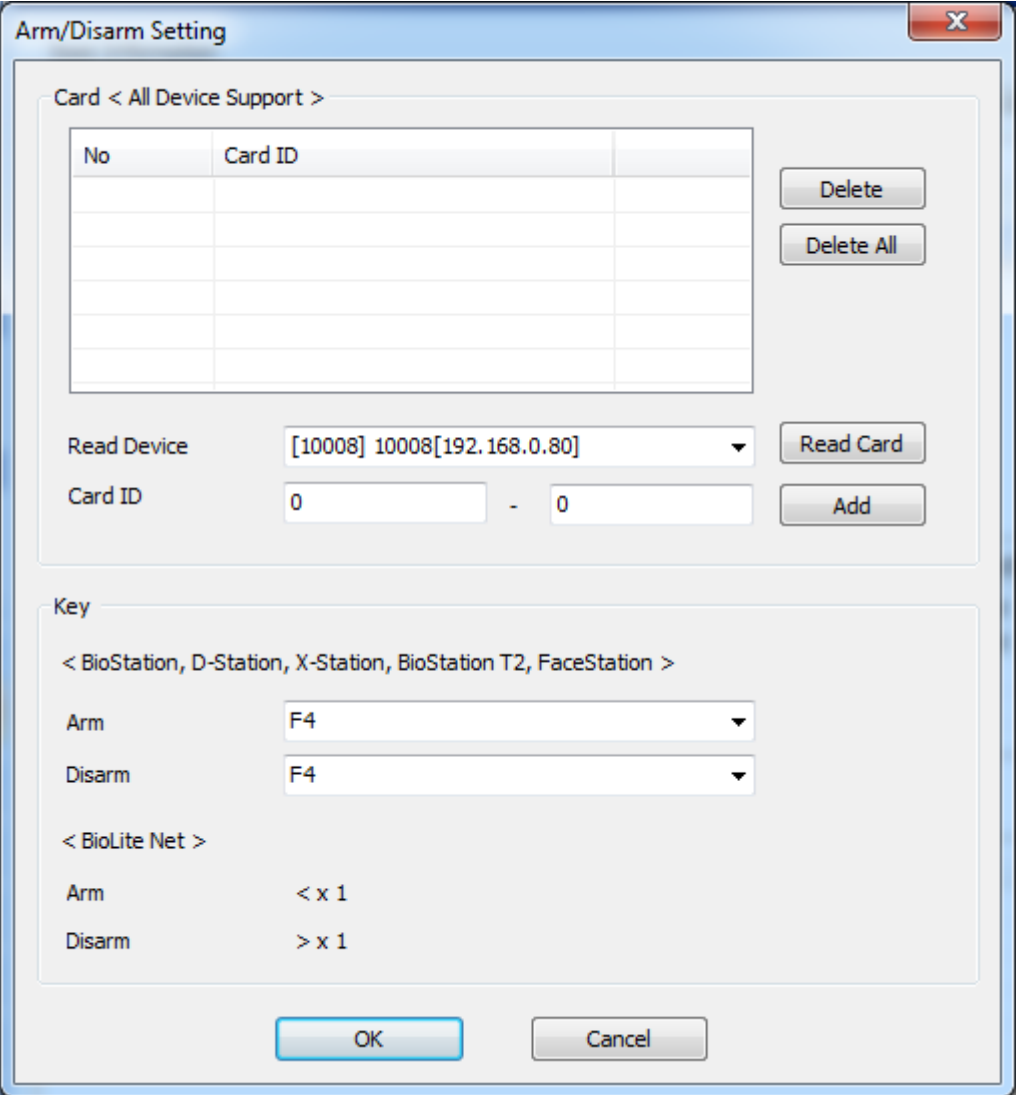

4) When we add the devices to this zone, we have chosen **Card** for the method to arm and disarm the zone, so the settings in the **Key** section on the dialog is not applied to this zone.

If you have chosen **Key** for the **Arm/Disarm Type** option in step 5, you can arm and disarm the zone using the function keys of the device specified here.

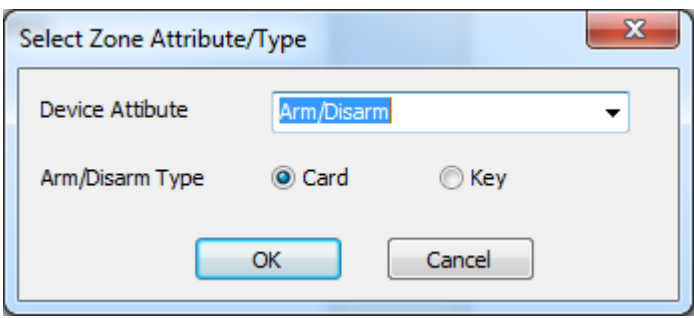

10. Click **Apply** to transfer the settings to the devices.

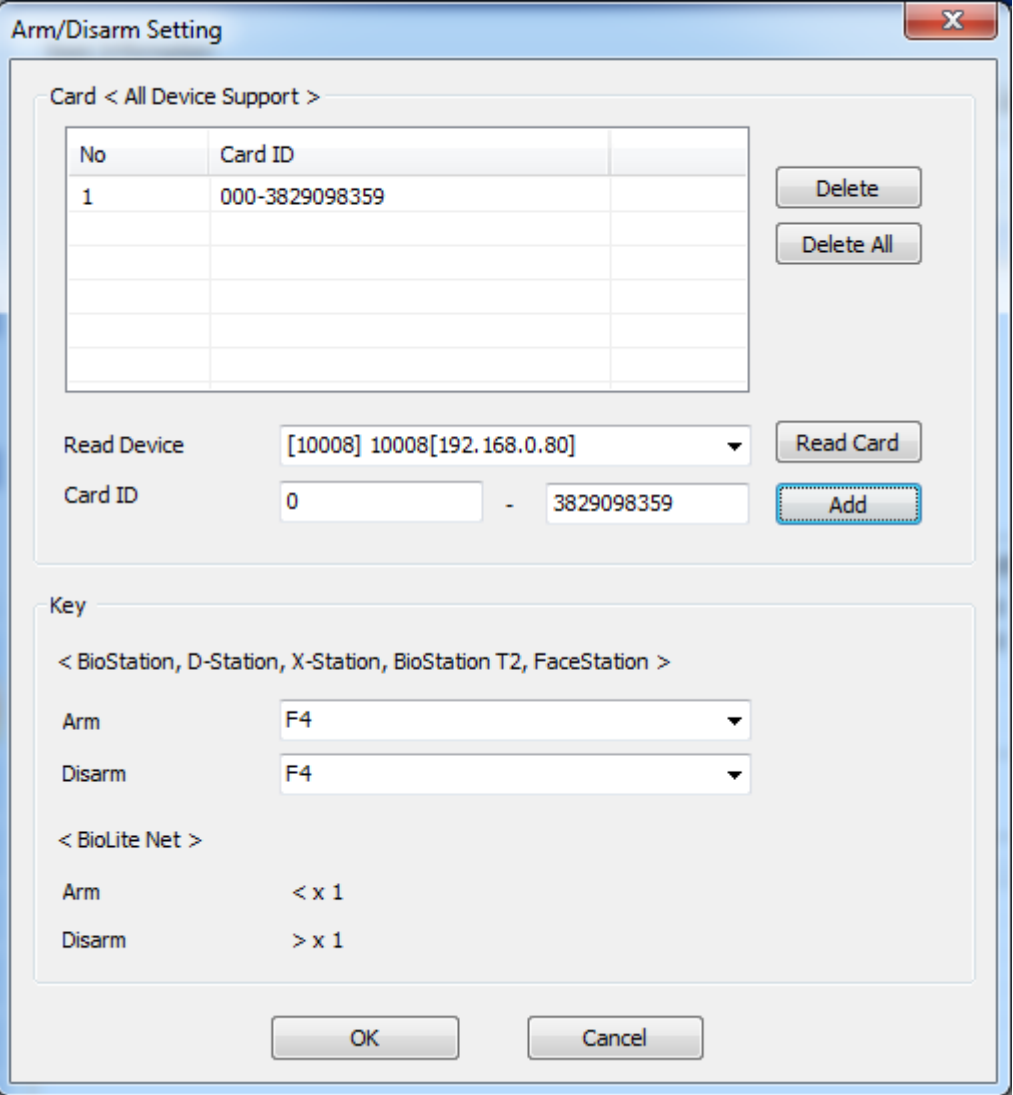

From: <http://kb.supremainc.com/knowledge/>-

Permanent link: **[http://kb.supremainc.com/knowledge/doku.php?id=en:1xfaq\\_how\\_to\\_set\\_up\\_an\\_alarm\\_zone](http://kb.supremainc.com/knowledge/doku.php?id=en:1xfaq_how_to_set_up_an_alarm_zone)**

## Last update: **2016/01/05 09:44**